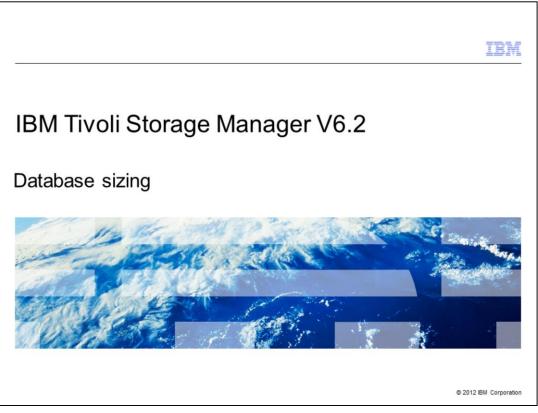

Welcome to the IBM Education Assistant module for Tivoli<sup>®</sup> Storage Manager version 6.2 database sizing.

|                                                                                             | IBM                    |
|---------------------------------------------------------------------------------------------|------------------------|
| Objectives                                                                                  |                        |
|                                                                                             |                        |
|                                                                                             |                        |
| When you complete this module, you can perform these tasks:                                 |                        |
| <ul> <li>Describe space requirements for the Tivoli Storage Manager 6.2 database</li> </ul> |                        |
| <ul> <li>Explain how the Tivoli Storage Manager 6.2 database space is managed</li> </ul>    |                        |
|                                                                                             |                        |
|                                                                                             |                        |
|                                                                                             |                        |
|                                                                                             |                        |
|                                                                                             |                        |
|                                                                                             |                        |
|                                                                                             |                        |
|                                                                                             |                        |
|                                                                                             |                        |
| Database sizing                                                                             | © 2012 IBM Corporation |

When you complete this module, you can describe space requirements for the Tivoli Storage Manager 6.2 database. You can explain how the Tivoli Storage Manager 6.2 database space is managed.

|                                                                                                    | IBM                    |
|----------------------------------------------------------------------------------------------------|------------------------|
| Overview of the Tivoli Storage Manager database                                                                                                    |                        |
|                                                                                                    |                        |
|                                                                                                    |                        |
| <ul> <li>The proprietary btrieve database that is used with Tivoli Storage Manager 5.5 and<br/>replaced with a DB2<sup>®</sup> database</li> </ul>                                                                                                    | earlier is             |
| <ul> <li>As of V6.2, the DB2 database is version 9.7</li> </ul>                                                                                                    |                        |
| <ul> <li>The DB2 database provides several features:         <ul> <li>Provides increased capacity for the database</li> <li>Provides full function SQL queries</li> <li>Performs automatic statistics collection</li> <li>Provides automatic reorganization of the database</li> <li>Eliminates the need for offline audits of the database</li> </ul> </li> </ul> |                        |
| DE                                                                                                    | wered by               |
| Database sizing 0                                                                                                    | © 2012 IBM Corporation |

During this presentation, all references to database are the Tivoli Storage Manager version 6.2 database.

- The Tivoli Storage Manager database contains information that is needed for server operations and information about client data that has been backed up, archived, and space-managed. The database does not store client data. Instead, the database points to the locations of the client files in the storage pools.

- The DB2 database is embedded in Tivoli Storage Manager V6 and does not require a separate installation or DB2 administration skills. It is packaged, installed, and serviced with Tivoli Storage Manager.

- Using DB2 as the Tivoli Storage Manager database enables next-generation management, scalability, availability, and performance. The maximum supported database size is up to 2 TB. A single Tivoli Storage Manager server can manage as many as 1,000,000,000 objects.

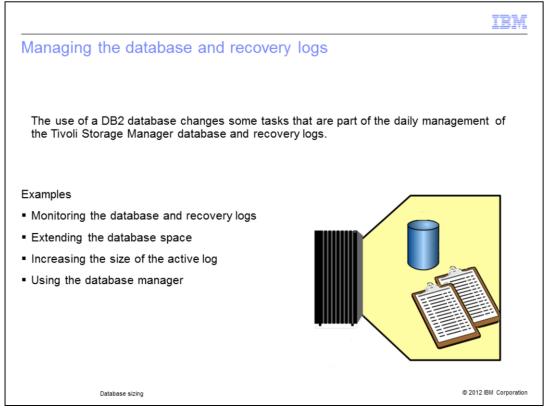

The server uses the Tivoli Storage Manager database to manage information about client files.

The recovery log ensures consistency and availability of the database.

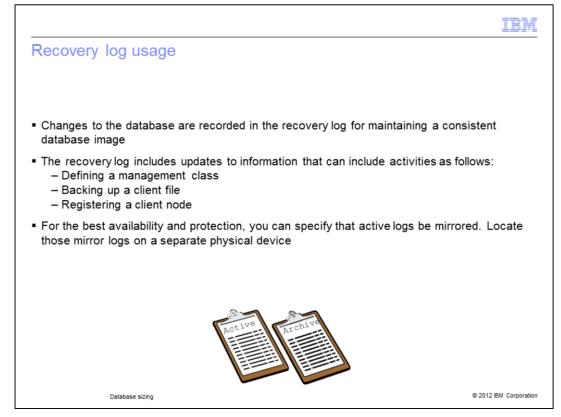

The server uses the recovery log as a scratch pad for the database. The log records information about client and server actions while the actions are being performed. The log keeps all transactions since the last database backup.

- The two recovery logs are the active log and the archive log.

- The recovery log helps ensure that a failure does not leave the database in an inconsistent state. The recovery log is also necessary for restoring the database.

- All changes made to the database since the last database backup are saved in the recovery log. With an intact recovery log, you can recover the database up to its most current state (the point when the database was lost).

- Frequent database backups reduce recovery log storage requirements. After a backup is completed, recovery log records that precede the backup are deleted.

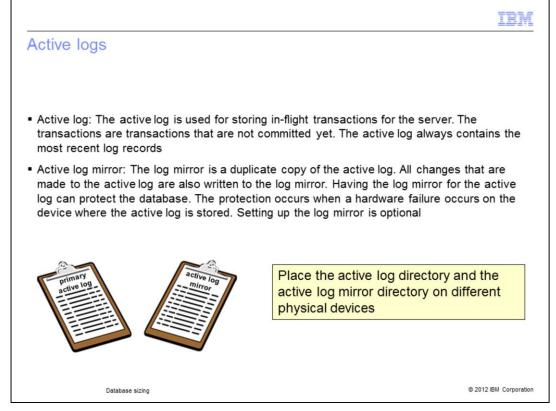

The active log must be large enough to hold the largest concurrent workload that the server might encounter. It must be able to store the data that represents in-flight transactions for the largest concurrent workload that the server supports.

- The active log is a fixed-size, non-circular log, composed of 512 MB files. A log file cannot be deleted until all transactions in it end.

- DB2 creates a new log file, then deletes the old one. This action requires 512 MB of free space in active log directory. Active log files are copied to archive log directory after the log is full. Transactions might still be active when the log is archived.

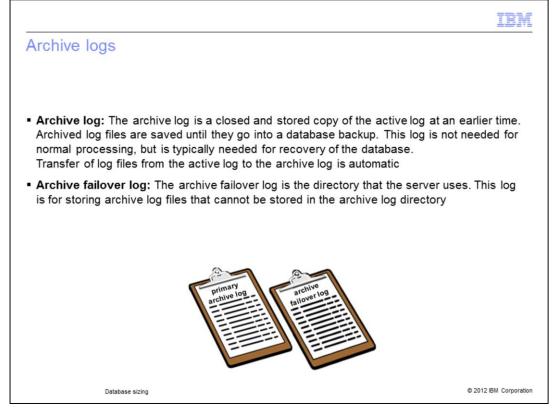

The archive log is used as a storage repository for log files that were previously active and no longer contain references for in-flight transactions. After a log file in the active log directory is no longer referenced by an in-flight transaction, that file moves to the archive log directory. The movement of log files from the active log directory to the archive log directory occurs automatically.

- The archive log is included in database backups, and is used for roll-forward recovery of the database. At the end of a full database backup, space is recovered by the automatic pruning of older archive log files that are no longer needed. The archive log files that are included in a backup are automatically pruned after two more full database backups have completed.

- If the archive log directory is full, active log files cannot be copied. If active log files cannot be copied, they cannot be deleted. This leads to out-of-log space in the active log. It is very important that this directory does not fill up. The failover archive log directory is used, if defined.

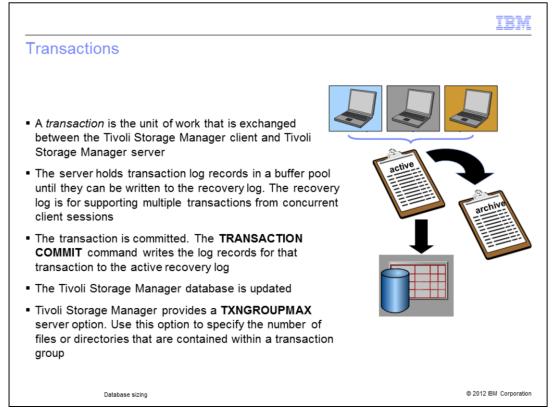

When a transaction occurs, the Tivoli Storage Manager server performs these actions:

1. It reads a database page into the database buffer and updates it. A page is a 4096 byte block that transfers as a unit between memory and disk storage.

2. A transaction commit occurs. It writes a transaction log record to the recovery log. It describes the action that is occurring and associates it with the database page in case the database page requires rollback during recovery.

3. The Tivoli Storage Manager database updates. The database page is written to the database, releasing it from the buffer pool. The page remains in the buffer pool until buffer space is needed for another page.

**Note:** A transaction can contain more than one file or directory. This is called a transaction group. Tivoli Storage Manager provides a TXNGROUPMAX server option so that you can specify the number of files or directories contained within a transaction group. You can affect the performance of client backup, archive, restore, and retrieve operations by using a larger value for the TXNGROUPMAX option. You can use the TXNGROUPMAX option to increase performance when Tivoli Storage Manager writes to tape. This performance can be considerable when a user transfers multiple small files. Be sure to monitor the effects on the recovery log if you increase the value of TXNGROUPMAX by a large amount. The larger value can increase utilization of the recovery log and the length of time for a transaction to commit.

|                                                                                                    | IBM                  |
|----------------------------------------------------------------------------------------------------|----------------------|
| Managing database space                                                                                                    |                      |
|                                                                                                    |                      |
|                                                                                                    |                      |
| <ul> <li>Database space is allocated as drives or directories</li> </ul>                                                        |                      |
| <ul> <li>The Database Manager manages the database space automatically</li> </ul>                                               |                      |
| <ul> <li>You locate the database on a reliable disk that has enough space to allow room for</li> </ul>                          | growth               |
| <ul> <li>You determine database size by determining the amount of data you store. The ma<br/>supported limit is 2 TB</li> </ul> | iximum               |
| You use the QUERY DBSPACE command to monitor database space usage                                                               |                      |
|                                                                                                    |                      |
|                                                                                                    |                      |
|                                                                                                    |                      |
|                                                                                                    |                      |
|                                                                                                    |                      |
|                                                                                                    |                      |
|                                                                                                    |                      |
| Database sizing ©                                                                                                    | 2012 IBM Corporation |

The size of your Tivoli Storage Manager database depends on these factors:

- The number of client files to be stored.
- The number of versions of backed up files you keep.
- Whether you use caching.

**Note:** You create and designate directories or drives that the server can use for the database. Afterwards, the database manager, which is part of the server, automatically manages the space available to the directories as database space.

- Locate the database on fast reliable storage, such as Redundant Array of Independent Disks (RAID) hardware.

- Do not place the database in directories that might run out of space.
- Locate the directories across different physical devices (separate LUNs).

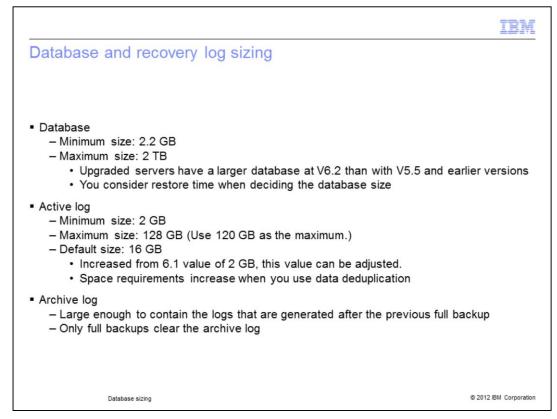

If space for the recovery log is limited, you might need to perform more frequent full backups of the database so that the automatic pruning operation can recover the space.

- The size of the archive log depends on the number of objects stored by client nodes over the period of time between full backups of the database. A full backup of the database causes obsolete archive log files to be pruned, to recover space.

- The archive log files that are included in a backup are automatically pruned after one full database backup has completed. It is important to maintain adequate space for the archive log directory. If the drive or file system where the archive log directory is located becomes full and there is no archive failover log directory, the data remains in the active log directory. This condition can cause the active log to fill up, which causes the server to stop.

- For simple backup and archive activity with no data deduplication, 20 GB for the active log is adequate. If you use data deduplication, and if you deduplicate large objects (for example, image backups), use an active log size that is 20% of the database size.

- Raw logical volumes are not supported. If you are upgrading from a system that used raw logical volumes for the database or logs, you can reuse those volumes for storage pool space.

| Estimating the database size                                                                                                    |
|----------------------------------------------------------------------------------------------------|
| <ul> <li>Estimate the maximum number of files that might be in server storage at any time. Then,</li> </ul>                                                                                                    |
| you can estimate the database size from this information:<br>- Each stored version of a file requires about 600 to 1000 bytes of database space                                                                                    |
| <ul> <li>Each cached file, copy storage pool file, active-data pool file, and deduplicated file<br/>requires about 100 to 200 bytes of added database space</li> <li>Overhead can require up to 50% in additional space</li> </ul> |
|                                                                                                    |
|                                                                                                    |
|                                                                                                    |
|                                                                                                    |
|                                                                                                    |
| Database sizing © 2012 IBM Corporation                                                                                                    |

If you cannot estimate the numbers of files, you can roughly estimate the database size as from 1% to 5% of the required server storage space. For example, if you need 1,000 GB of server storage, your database should be between 10 GB and 50 GB.

|                                                                                                    | IBM                    |
|----------------------------------------------------------------------------------------------------|------------------------|
| Capacity planning: Database                                                                                                 |                        |
|                                                                                                    |                        |
|                                                                                                    |                        |
| <ul> <li>DB2 spreads the database across its directories in containers</li> </ul>                                           |                        |
| <ul> <li>An empty database is about 300 MB</li> </ul>                                                                       |                        |
| <ul> <li>If upgrading from version 5, plan for 33% to 50% more space than is required for<br/>database</li> </ul>           | the V5                 |
| <ul> <li>To determine the minimum amount of space for upgrading the database, perform<br/>calculation:</li> </ul>           | this                   |
| <ol> <li>Use the QUERY DB FORMAT=DETAILED command to determine the number<br/>database pages in your V5 database</li> </ol> | er of used             |
| <ol><li>Multiply the number of used database pages by 4096 to obtain the number o<br/>bytes</li></ol>                       | fused                  |
| <ol> <li>Add 33% to 50% to the used bytes so that you can determine the database s<br/>requirements</li> </ol>              | space                  |
|                                                                                                    |                        |
|                                                                                                    |                        |
|                                                                                                    |                        |
| Database sizing                                                                                                    | © 2012 IBM Corporation |

Adding a new database directory after the initial load causes a database reorganization to occur, which is time-consuming and can result in server down time.

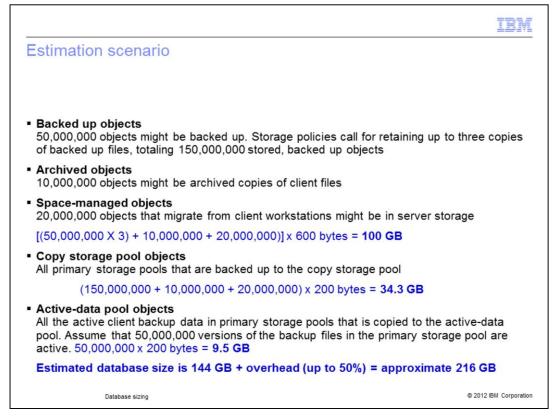

In this example, the computations are probable maximums. The numbers are not based on the use of file aggregation. The more that small files are aggregated, the less database space that is required.

|                                                                                                    | BN        |
|----------------------------------------------------------------------------------------------------|-----------|
| Enabling cache                                                                                                    |           |
|                                                                                                    |           |
| Disk pool caching:                                                                                                    |           |
| <ul> <li>Cached copy requires 100 - 200 bytes of database space.</li> </ul>                                                                                                    |           |
| <ul> <li>Average file size is about 10 KB.</li> </ul>                                                                                                    |           |
| <ul> <li>About 100,000 files are in cache at any one time.</li> </ul>                                                                                                    |           |
| 100,000 files x 200 bytes = 20 MB                                                                                                    |           |
|                                                                                                    |           |
| <ul> <li>Enable caching in the disk storage pool. The disk pool has a capacity of 5 GB. The disk puses the default high migration threshold (90%) and low migration threshold (70%). If migration begins at 90% and stops at 70%, 20% of the disk pool (1 GB) is cached files</li> </ul> | lood      |
| <ul> <li>By default, cache is disabled. To enable caching, specify cache=yes when defining or<br/>updating a storage pool</li> </ul>                                                                                                    |           |
| Consider Active Data Pools instead of enabling cache                                                                                                    |           |
|                                                                                                    |           |
| Database sizing © 2012 IBM (                                                                                                    | Corporati |

When using cache, consider these advantages and disadvantages:

- When cache is enabled, the migration process leaves duplicate copies of files behind after the server migrates these files to the next storage pool in the hierarchy.

- Using cache can improve the speed that the server retrieves some files with. Consider enabling cache for space-managed files that clients frequently access. If you need space for storing new data in the disk storage pool, cached files are erased, and the space is used for those new files.

- Using cache can require more space for the server database because the server maintains two copies of the file. If you want to use caching, you cannot also enable shredding for that disk storage pool.

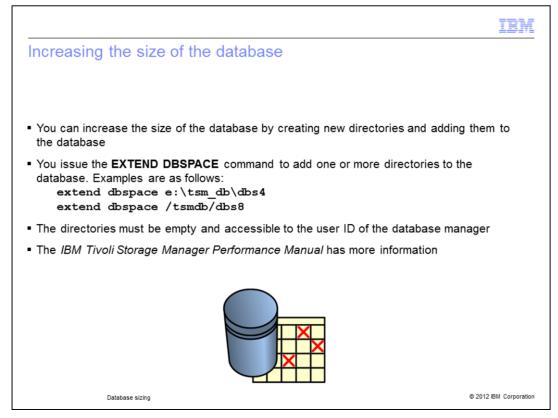

The size of the database depends on the number of client files to be stored and the method that the server manages them with. If you can estimate the maximum number of files that might be in server storage at any time, you can estimate the database size from this information:

- Each stored version of a file requires about 400 to 600 bytes of database space.

- Each cached or copy storage pool file requires about 100 to 200 bytes of database space.

- Overhead can require up to 25% in additional space.

**Note:** The Administrator's Guide for your platform has more information about how to size your database.

| IBM                                                                                                    |
|----------------------------------------------------------------------------------------------------|
| Increasing the size of the active log                                                                                                    |
|                                                                                                    |
|                                                                                                    |
| To increase the size of the active log, complete these steps:                                                                                                    |
| 1. Issue the DSMSERV DISPLAY LOG offline utility to verify the size of the active log                                                                                                    |
| <ol> <li>In the dsmserv.opt file, update the ACTIVELOGSIZE server option to the new maximum<br/>size of the active log. For example, to change the active log to 120 GB, enter the server<br/>option: activelogsize 122880</li> </ol> |
| <ol> <li>If you want to use a new active log directory, update the directory name that is specified in<br/>the ACTIVELOGDIR server option</li> </ol>                                                                                  |
| The changes take effect when you restart the server                                                                                                    |
|                                                                                                    |
| If the log is running out of space, the current transaction is rolled back. The server issues an error message and halts. You cannot restart the server until you increase the active log size.                                       |
| Database sizing © 2012 IBM Corporation                                                                                                    |

If you use the active log mirror, it increases to the new size of the active log.

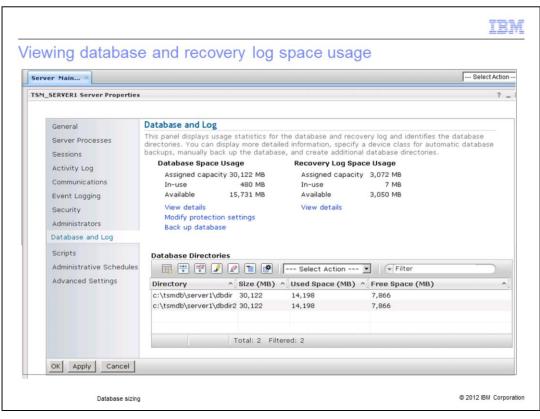

You can view database and recovery log space usage in the Administration Center. This page displays the same information that you can obtain by using the query dbspace and query log commands.

| Adding database                                                              | space                |                                                                                                    | IBM                                         |
|------------------------------------------------------------------------------|----------------------|----------------------------------------------------------------------------------------------------|---------------------------------------------|
| Database and Log<br>Scripts<br>Administrative Schedules<br>Advanced Settings | Database Directories | Select Action<br>Add Directory<br>Table Actions<br>Export Data<br>Show Filter Row<br>Clear All Filters<br>Edit Sort<br>Clear All Sorts | Filter<br>Free Space (MB)<br>7,866<br>7,866 |
| OK Apply Cancel                                                              |                      | Collapse Table<br>Configure Columns<br>Restore Defaults                                                                                | © 2012 IBM Corporation                      |

You can use the Administration Center to add database space while the server runs.

| Ionitoring the database and re-                                                                                                    |                                                                                                    |
|----------------------------------------------------------------------------------------------------|----------------------------------------------------------------------------------------------------|
|                                                                                                    |                                                                                                    |
| tsm: TSM_SERVER2>query dbspace<br>Location: c:\tsmsrv2\db<br>Total Space(MB): 76,324.41<br>Used Space(MB): 48,761.96<br>Free Space(MB): 27,370.44                                                                          | <ul> <li>Monitor the database and log space and<br/>the file systems where the directories are<br/>located to ensure that space is always<br/>available</li> </ul> |
| tsm: TSM_SERVER2>                                                                                                    | Issue the QUERY DBSPACE command                                                                                                    |
| sm: TSM_SERVER2>q db f=d                                                                                                    | for viewing the total space, used space, and free space                                                                                                    |
| Database Mane: TSMDB1<br>Total Space(MB): 416<br>Used Space(MB): 354<br>Pree Space(MB): 354<br>Page Stac(Bytes): 16,384<br>Page Stac(Bytes): 16,384<br>Total Pages: 26,627<br>Usalad Pages: 22,683                         | <ul> <li>Issue the QUERY DB F=D command for<br/>more detailed information about the<br/>database</li> </ul>                                                        |
| Used Pages: 22,683<br>Nore ( <enter> to continue, 'C' to cancel)<br/>Free Pages: 3,808<br/>Buffer Pool Hit Ratio: 99.9<br/>Total Buffer Requests: 2,381,020</enter>                                                        | <ul> <li>Issue the QUERY LOG command for<br/>information about the log</li> </ul>                                                                                  |
| Sort Overflows: 0<br>Lock Escalation: 0<br>Package Cache Hit Ratio: 97.0<br>Last Database Reorganization:<br>Full Device Class Mame: DBFILE<br>Incrementals Since Last Full: 1<br>ore <(ENTER) to continue, 'C' to cancel) | <b>Note:</b> The same information is available when the Tivoli Storage Manager server is offline. Issue the <b>DSMSERV DISPLAY</b>                                 |

Information about the database can be displayed on the service console and in the activity log. You can set the level of that information by issuing the set dbreportmode command. Three options for the dbreportmode command are as follows:

- NONE: No diagnostic information is displayed
- FULL: All diagnostic information is displayed
- PARTIAL (the default): Only exceptions that might represent errors are displayed

|                                                                                             | IBM                    |
|---------------------------------------------------------------------------------------------|------------------------|
| Summary                                                                                     |                        |
|                                                                                             |                        |
|                                                                                             |                        |
| Now that you this module is completed, you can perform these tasks:                         |                        |
| <ul> <li>Describe space requirements for the Tivoli Storage Manager 6.2 database</li> </ul> |                        |
| <ul> <li>Explain how the Tivoli Storage Manager 6.2 database space is managed</li> </ul>    |                        |
|                                                                                             |                        |
|                                                                                             |                        |
|                                                                                             |                        |
|                                                                                             |                        |
|                                                                                             |                        |
|                                                                                             |                        |
|                                                                                             |                        |
|                                                                                             |                        |
|                                                                                             |                        |
| Database sizing                                                                             | © 2012 IBM Corporation |

This concludes the IBM Education Assistant module for Tivoli Storage Manager version 6.2 database sizing.

Now that this module is completed, you can perform these tasks:

- Describe space requirements for the Tivoli Storage Manager 6.2 database
- Explain how the Tivoli Storage Manager 6.2 database space is managed

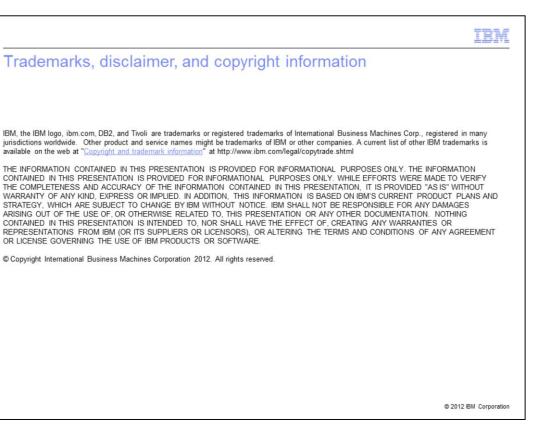